<span id="page-0-0"></span>[Intro.](#page-2-0) [Neo4j Overview](#page-3-0) [Starting Neo4j](#page-5-0) [Q & A](#page-39-0) [Conclusion](#page-40-0) [References](#page-41-0) [Files](#page-42-0) [Danger!!](#page-43-0) 00000000  $\Omega$ Big Data: Data Analysis Boot Camp **Starting Neo4i** Chuck Cartledge, PhD 19 January 2018 $290$ 1/47

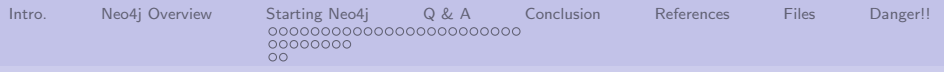

# Table of contents (1 of 1)

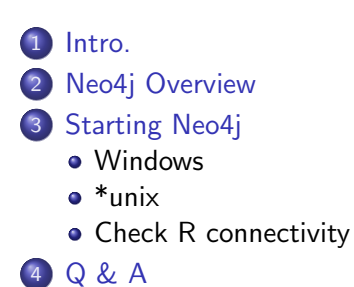

5 [Conclusion](#page-40-0) [References](#page-41-0) **[Files](#page-42-0)** 8 [Danger!!](#page-43-0)

4 ロ ▶ 4 레 ▶ 4 로 ▶ 4 로 ▶ 그로 → 9 Q ① - 2/47

<span id="page-2-0"></span>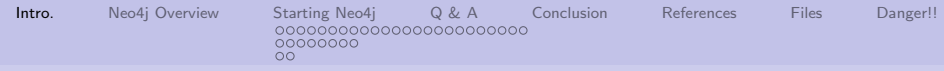

# What are we going to cover?

- **1** Bits and pieces of the Neo4j ecosystem
- 2 How to start Neo4j in Windows and \*unix environments

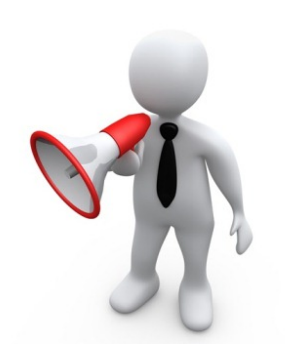

4/ 미 → 4/ 47 → 4개 47 → 4개 3/47 → 3/47

<span id="page-3-0"></span>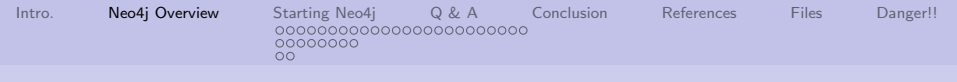

50,000 view

At a macro level:

- **1** The client application (your code) uses HTTP to talk to a web server.
- **2** The web server runs in a Java Virtual Machine (JVM).
- <sup>3</sup> Neo4j databases live as part of a directory structure.

Server must be running for Neo4j to work.

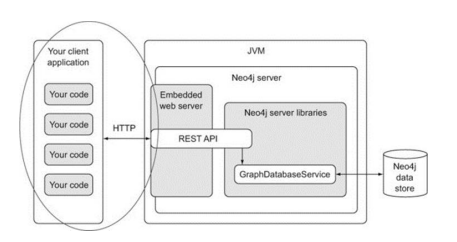

Image from [\[1\]](#page-41-1).

4/47

<span id="page-4-0"></span>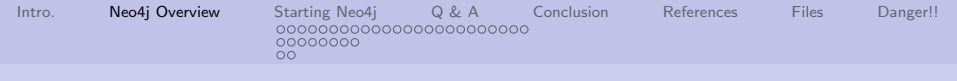

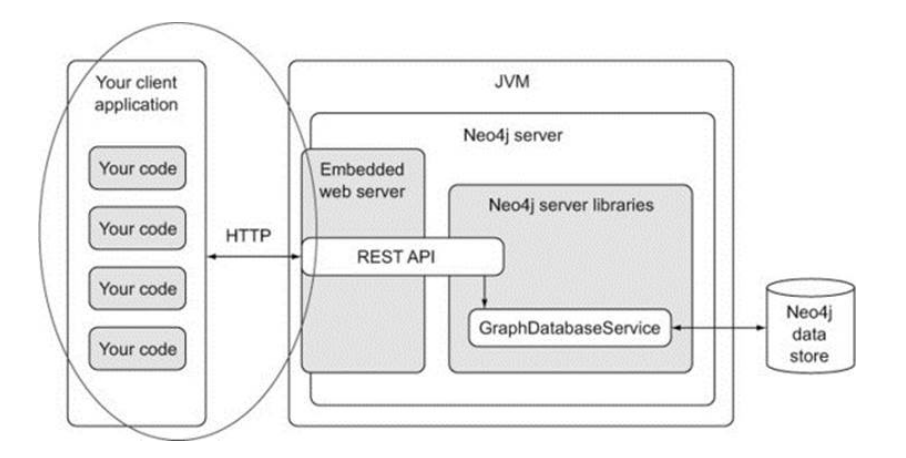

 ${\sf Image}$  from  $[1]$  and a constant  $\circledast$  and  $\circledast$  and  $[1]$  and  $\circledast$  and  $[1]$  and  $\circledast$ 

<span id="page-5-0"></span>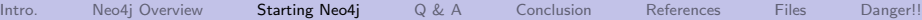

00000000  $\Omega$ 

[Windows](#page-5-0)

Locate the neo4j server program.

- **1** Press the start menu button.
- 2 Type neo
- **3** Highlight and click the Neo4j Community Edition

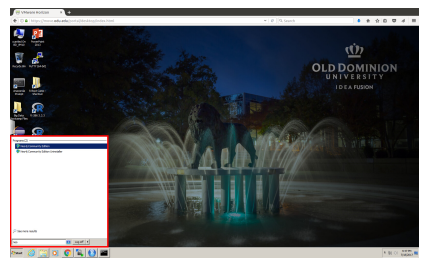

See the red outlined area.

<span id="page-6-0"></span>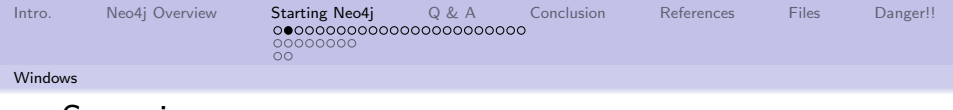

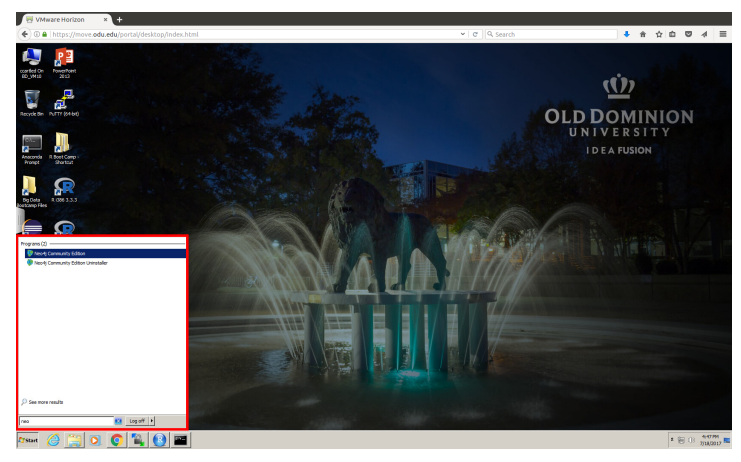

<span id="page-7-0"></span>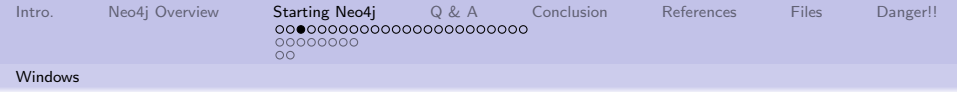

#### See the control panel.

The Neo4j Community Edition control panel.

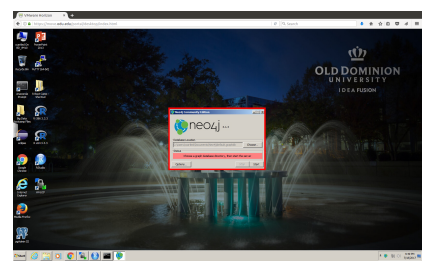

See the red outlined area.

4 미 > 4 레 > 4 페 > 4 페 > 기회 - 최 > 이외 + 3/47

<span id="page-8-0"></span>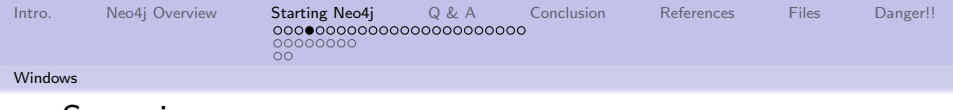

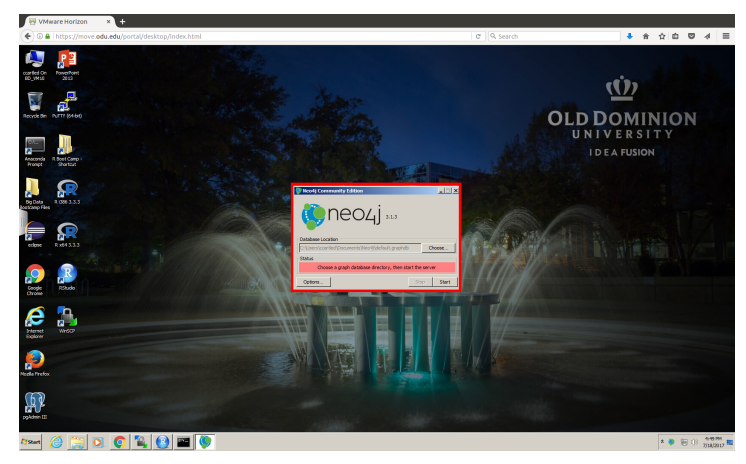

<span id="page-9-0"></span>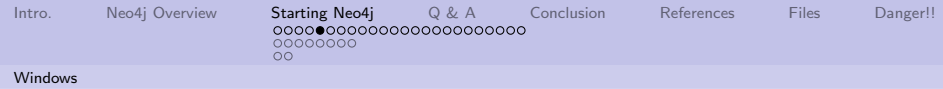

# Choose to edit neo4j options.

Press the Options. . . button.

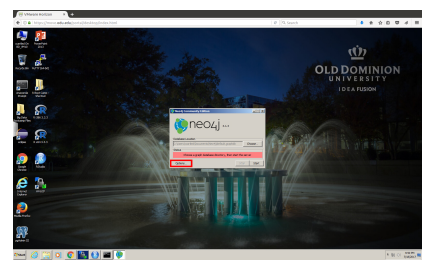

See the red outlined area.

4 ロ ▶ 4 @ ▶ 4 블 ▶ 4 블 ▶ │ 볼 │ ◆ 9 Q ① │ 10/47

<span id="page-10-0"></span>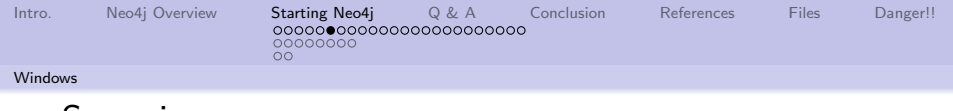

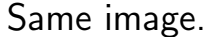

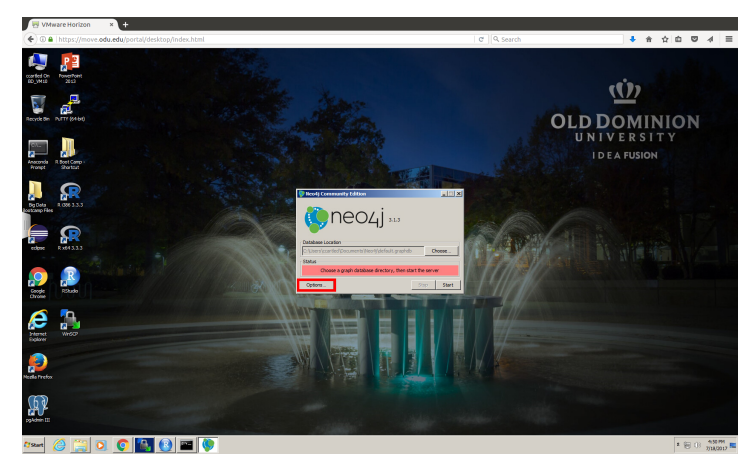

<span id="page-11-0"></span>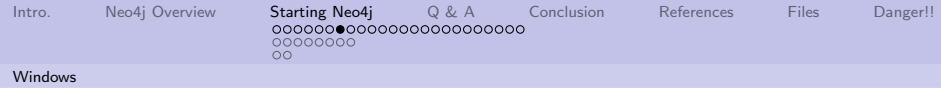

### Edit the database configuration.

Press the Edit. . . button.

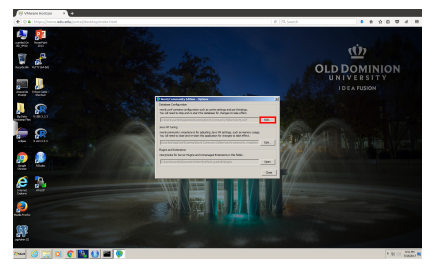

See the red outlined area.

4 ロ ▶ ( 御 ▶ ( 重 ▶ ( 重 ▶ ) ' 重 → ' 9 Q Q + 12/47

<span id="page-12-0"></span>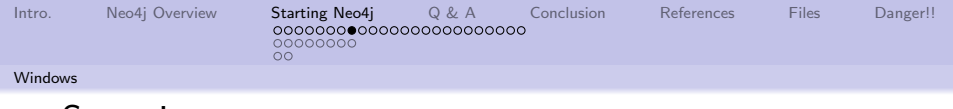

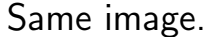

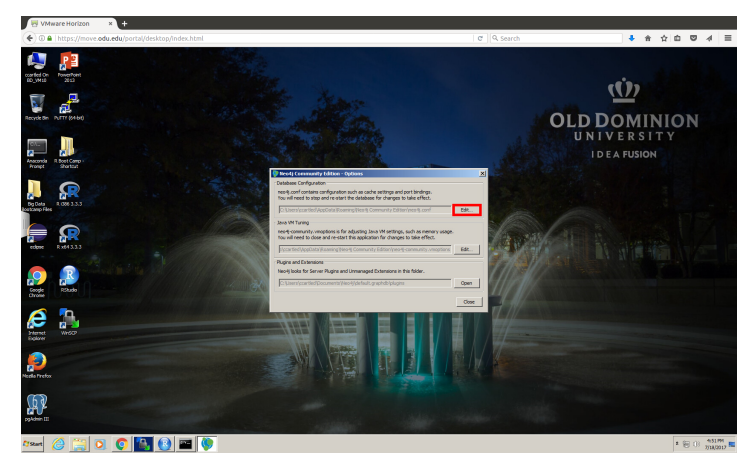

<span id="page-13-0"></span>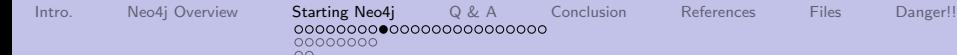

[Windows](#page-13-0)

## Locate the line to change.

#### The line contains: dbms.directories.import=import

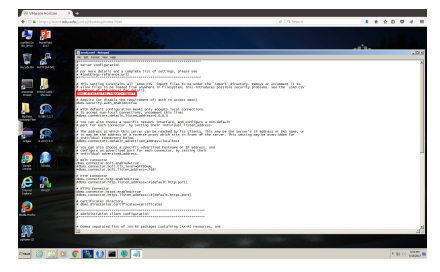

#### See the red outlined area.

14/47

<span id="page-14-0"></span>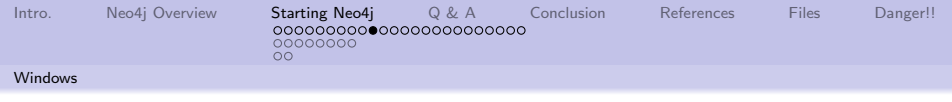

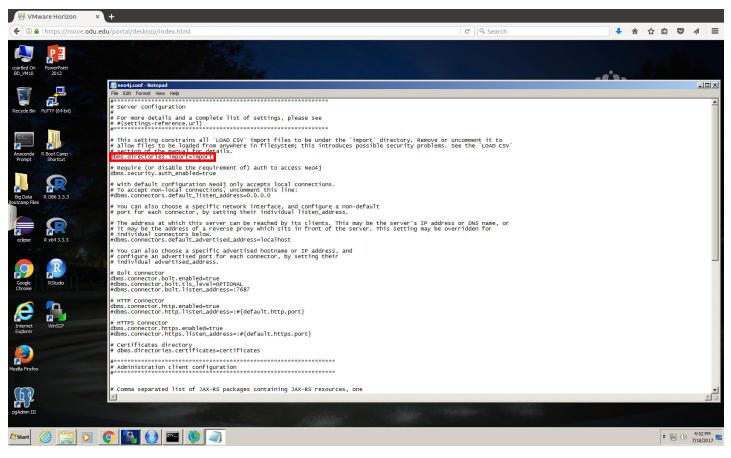

<span id="page-15-0"></span>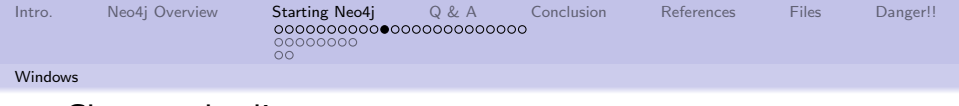

### Change the line.

Change the line to: #dbms.directories.import=import Save and close the file.

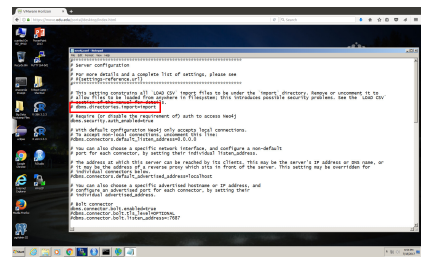

See the red outlined area.

4 ロ → 4 레 → 4 로 → 4 로 → 16 로 → 9 Q ① 16/47

<span id="page-16-0"></span>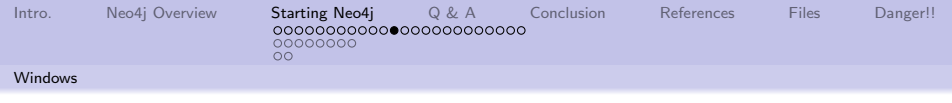

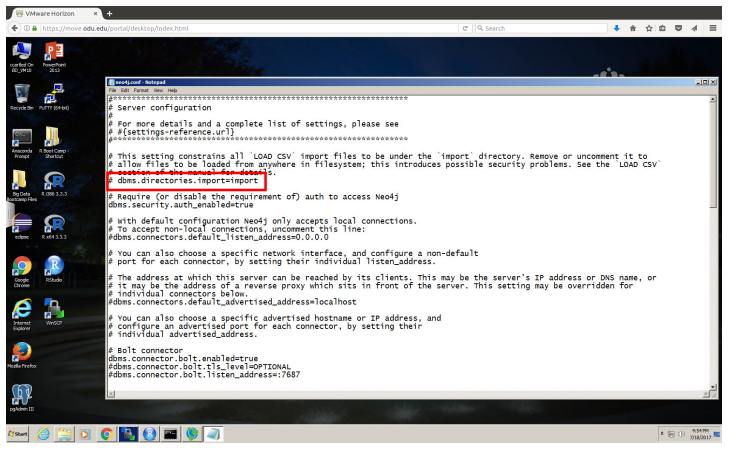

See the red outlined area.

4 ロ ▶ ( 御 ▶ ( 重 ▶ ( 重 ▶ ) ' 重 → ' ⊙ 9 Q Q + 17/47

<span id="page-17-0"></span>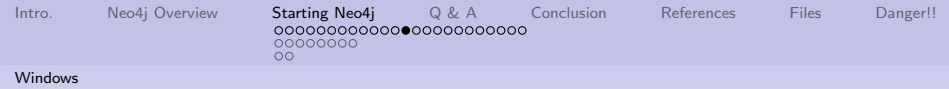

### Close the control panel.

Press the Close button.

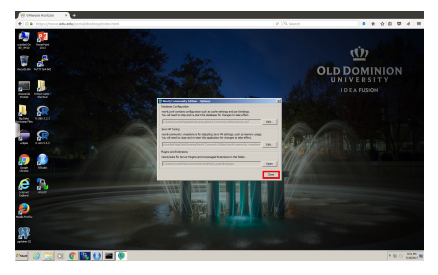

See the red outlined area.

4 ロ ▶ 4 @ ▶ 4 블 ▶ 4 블 ▶ │ 블 │ 9 9 0 18/47

<span id="page-18-0"></span>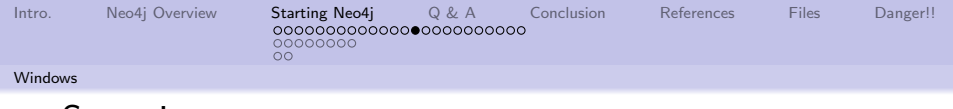

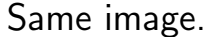

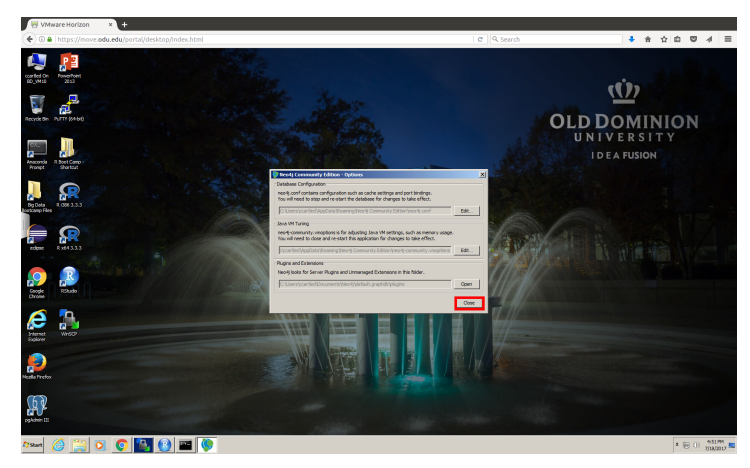

<span id="page-19-0"></span>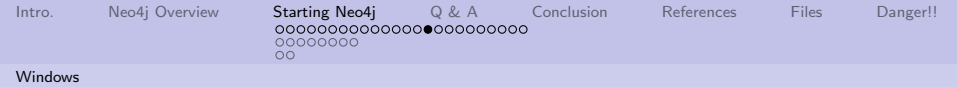

Start the neo4j server.

Press the Start button.

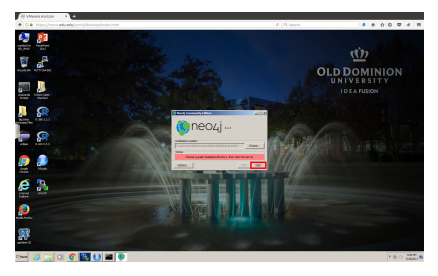

See the red outlined area.

4 ロ → 4 @ ▶ 4 블 ▶ 4 블 ▶ - 블 - ⊙9 Q - 20/47

<span id="page-20-0"></span>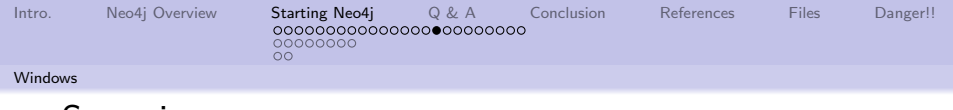

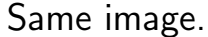

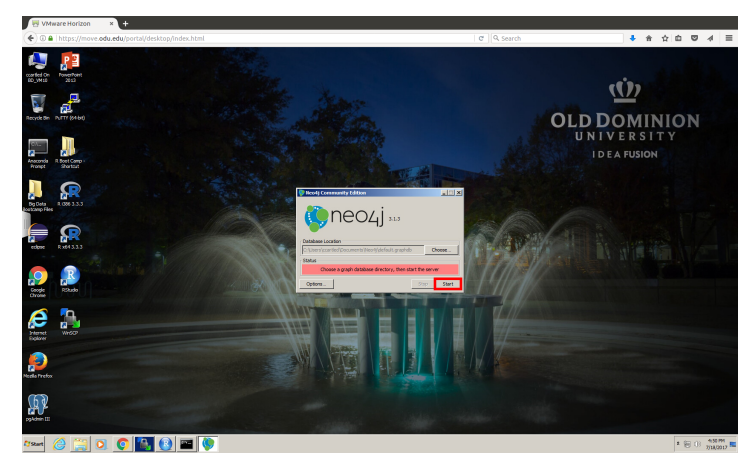

<span id="page-21-0"></span>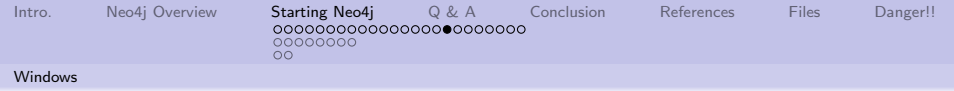

# Wait for the server to start.

Be patient.

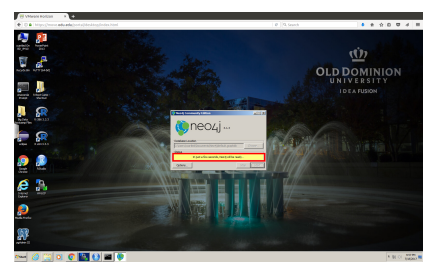

See the red outlined area.

4 ロ → 4 @ ▶ 4 블 → 4 톤 → 1 를 → 9 9 0 - 22/47

<span id="page-22-0"></span>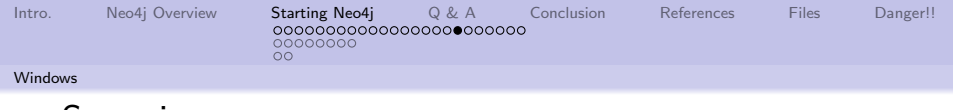

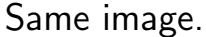

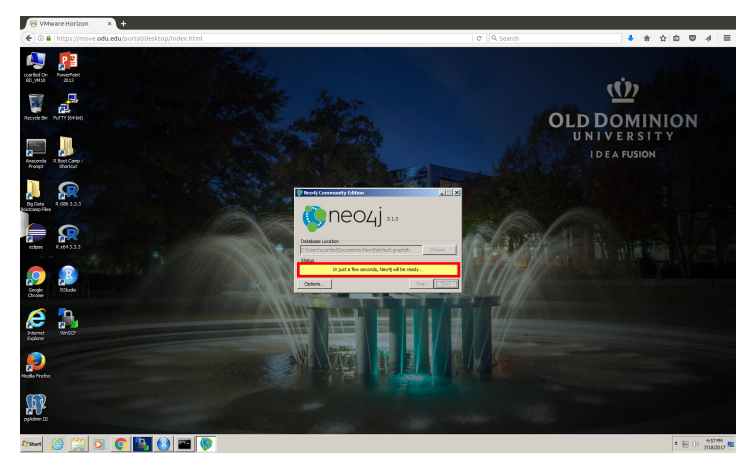

See the red outlined area.

4 ロ → 4 個 → 4 로 → 4 로 → 1 로 → 9 9 0 23/47

<span id="page-23-0"></span>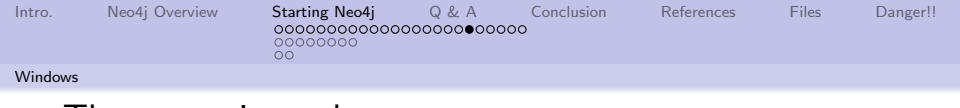

The server is ready.

Look at the green line.

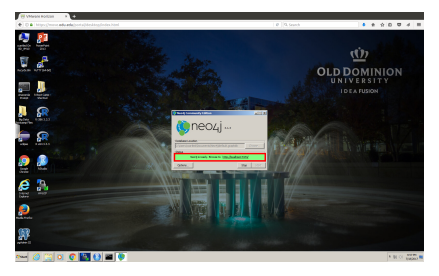

See the red outlined area.

4 ロ → 4 @ ▶ 4 블 → 4 블 → 1 를 → 9 9 0 - 24/47

<span id="page-24-0"></span>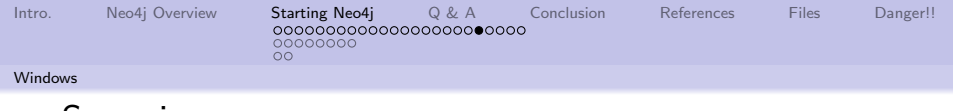

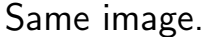

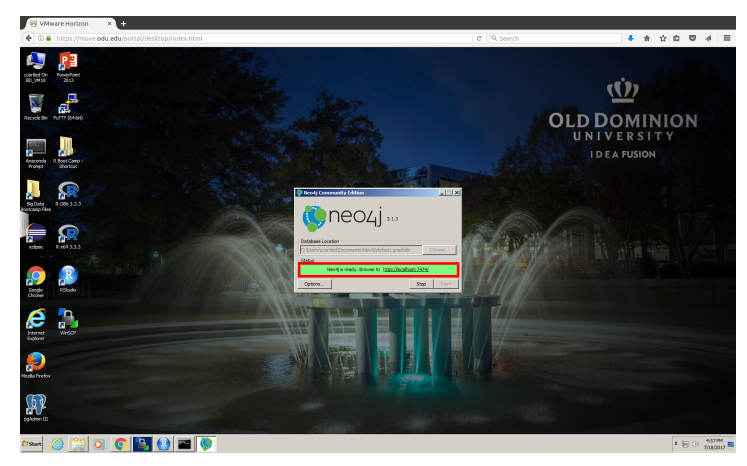

See the red outlined area.

4 ロ → 4 個 → 4 로 → 4 로 → 25 로 → 9 9 Q → 25/47

<span id="page-25-0"></span>[Intro.](#page-2-0) [Neo4j Overview](#page-3-0) [Starting Neo4j](#page-5-0) [Q & A](#page-39-0) [Conclusion](#page-40-0) [References](#page-41-0) [Files](#page-42-0) [Danger!!](#page-43-0)

00000000 0O

**[Windows](#page-25-0)** 

# Bring up your favorite browser

In the browser address bar, enter: <http://localhost:7474> and press Return. This will bring up a database interface. Login using neo4j for the username and password.

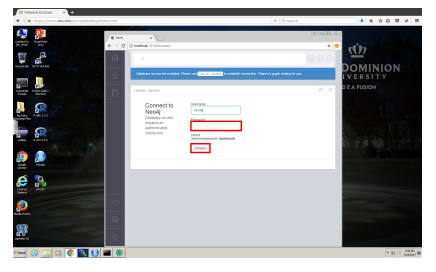

See the red outlined area.

26/47

<span id="page-26-0"></span>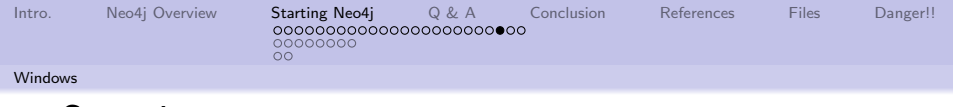

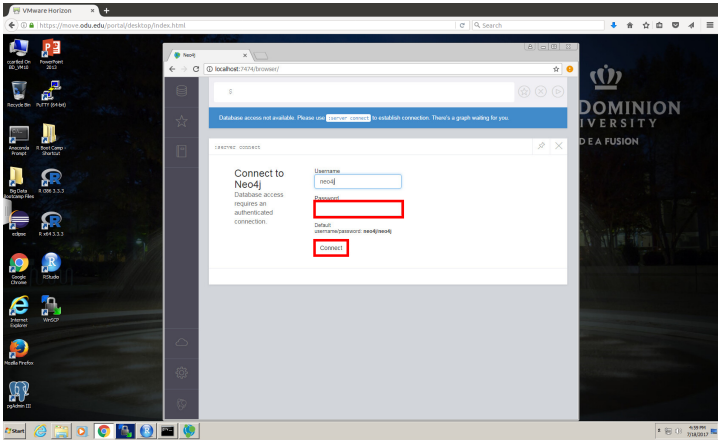

<span id="page-27-0"></span>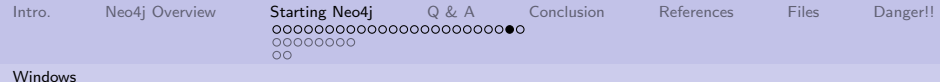

# Change the default password

Set the new password as: ODUBootcamp Press the "Set password" button. The database is ready for use.

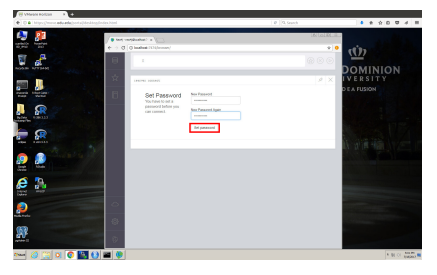

See the red outlined area.

4 ロ ▶ 4 @ ▶ 4 블 ▶ 4 블 ▶ - 블 - ① Q ① - 28/47

<span id="page-28-0"></span>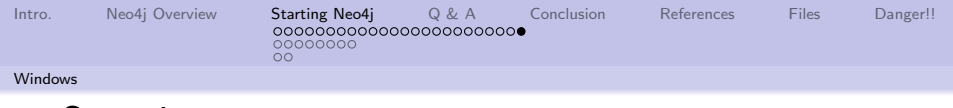

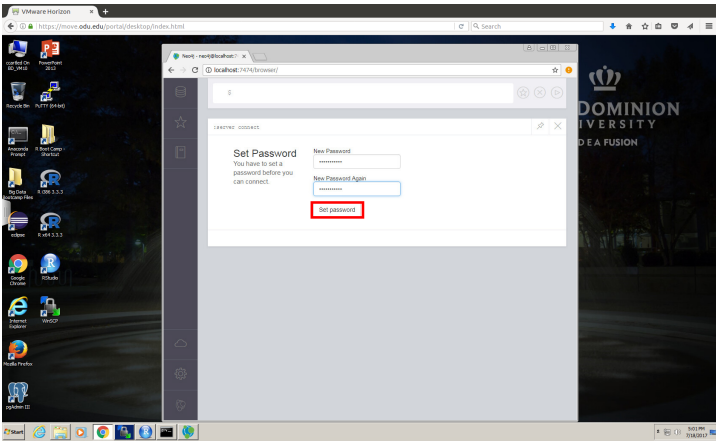

See the red outlined area.

29/47

<span id="page-29-0"></span>[Intro.](#page-2-0) [Neo4j Overview](#page-3-0) [Starting Neo4j](#page-5-0) [Q & A](#page-39-0) [Conclusion](#page-40-0) [References](#page-41-0) [Files](#page-42-0) [Danger!!](#page-43-0)

[\\*unix](#page-29-0)

## Locate and start the neo4j console

 $•00000000$ 

Different \*unix distributions will install neo4j in different locations and as different users. Here the user is neo4j and the full path to the neo4j application is shown.

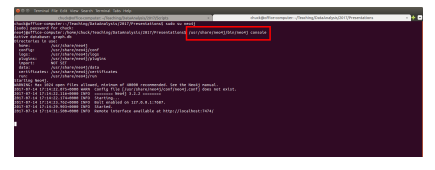

See the red outlined area.

30/47 → 30/47 → 30/47 → 30/47

<span id="page-30-0"></span>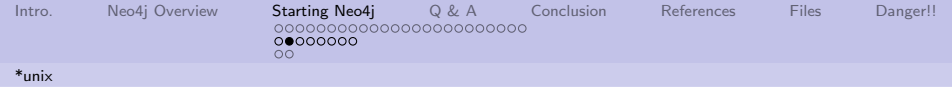

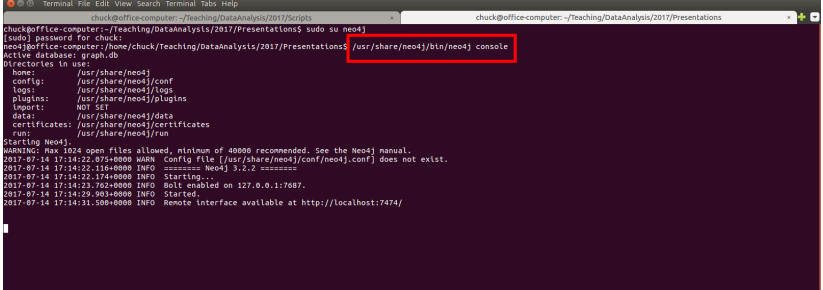

See the red outlined area.

31/47

<span id="page-31-0"></span>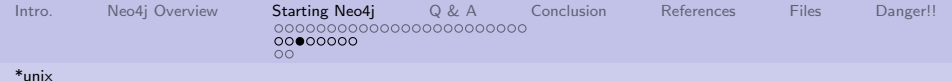

Verify neo4j is running

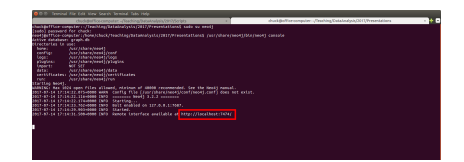

See the red outlined area.

4 미 > 4 레 > 4 로 > 4 로 > 1회 > 1회 > 20 32/47

<span id="page-32-0"></span>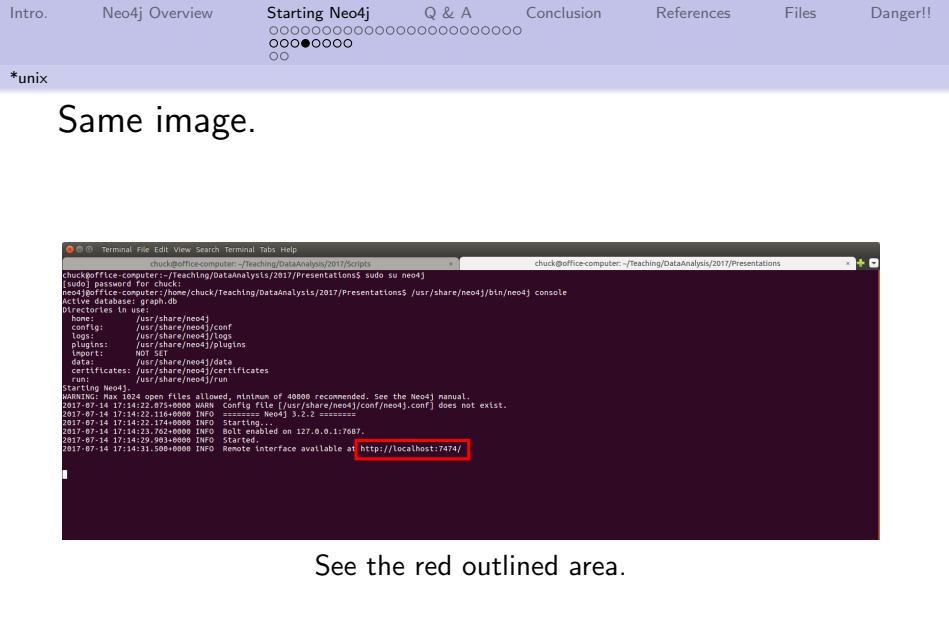

33/47<br>33/47

<span id="page-33-0"></span>[Intro.](#page-2-0) [Neo4j Overview](#page-3-0) [Starting Neo4j](#page-5-0) [Q & A](#page-39-0) [Conclusion](#page-40-0) [References](#page-41-0) [Files](#page-42-0) [Danger!!](#page-43-0)

 $000000000$ 

[\\*unix](#page-33-0)

# Bring up your favorite browser

In the browser address bar, enter: <http://localhost:7474> and press Return. This will bring up a database interface. Login using neo4j for the username and password.

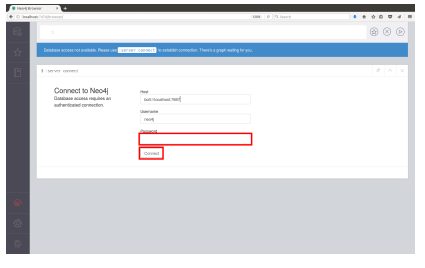

See the red outlined area.

34/47

<span id="page-34-0"></span>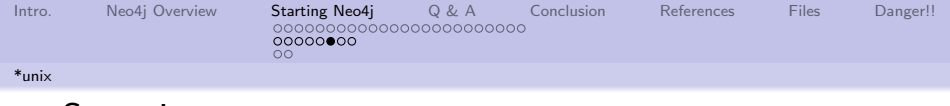

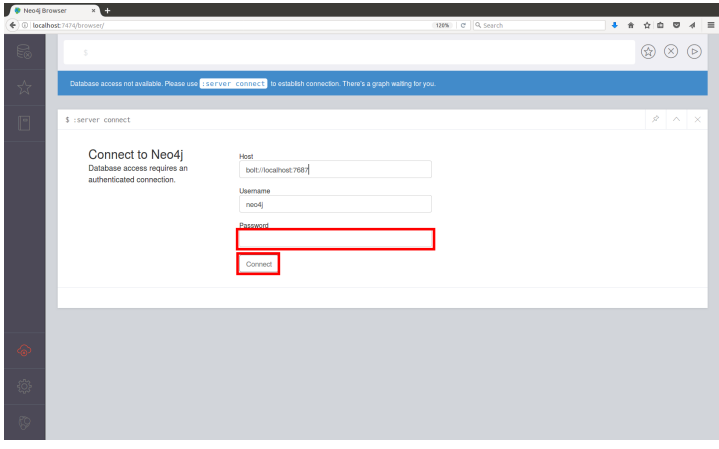

<span id="page-35-0"></span>[Intro.](#page-2-0) [Neo4j Overview](#page-3-0) [Starting Neo4j](#page-5-0) [Q & A](#page-39-0) [Conclusion](#page-40-0) [References](#page-41-0) [Files](#page-42-0) [Danger!!](#page-43-0)

[\\*unix](#page-35-0)

# Change the default password

 $000000000$ 

Set the new password as: ODUBootcamp Press the "Set password" button. The database is ready for use. (Windows image, functionality is identical)

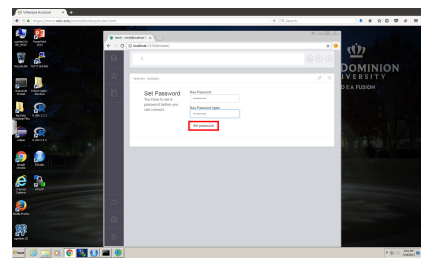

See the red outlined area.

4 ロ ▶ 4 @ ▶ 4 로 ▶ 4 로 ▶ - 로 - 90 Q - 36/47

<span id="page-36-0"></span>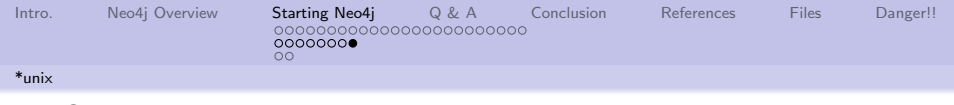

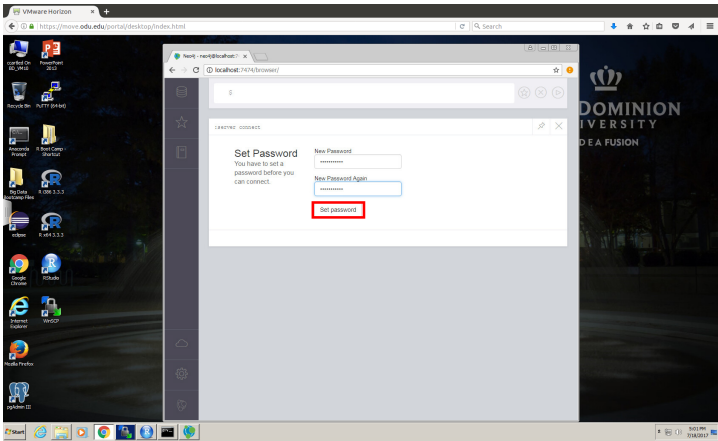

See the red outlined area.

4 미 > 4 레 > 4 로 > 4 로 > 1회 - 37/47

<span id="page-37-0"></span>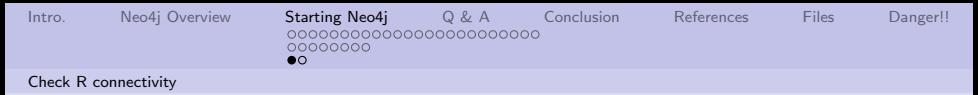

### Use the attached R script to verify everything is correct.

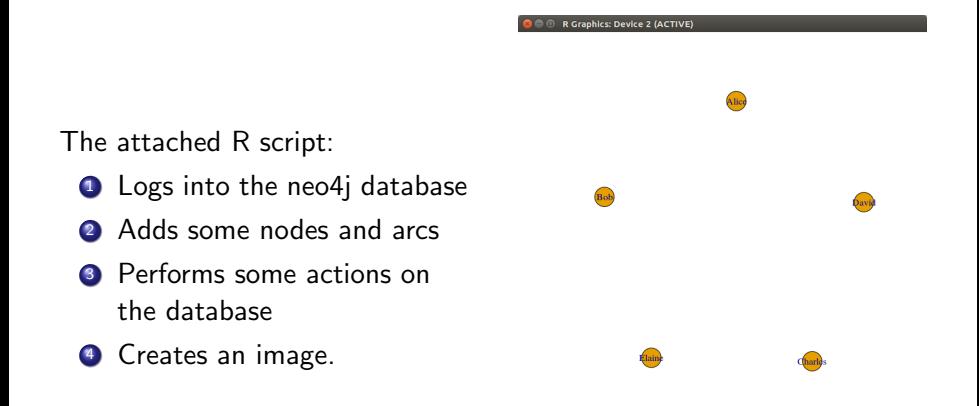

 $999 - 38/47$ If you see this image, then things [a](#page-36-0)r[e](#page-39-0) [c](#page-5-0)[on](#page-37-0)[fi](#page-38-0)[g](#page-36-0)[u](#page-37-0)[r](#page-39-0)e[d](#page-4-0) c[o](#page-38-0)r[re](#page-0-0)[ctly](#page-46-0).

<span id="page-38-0"></span>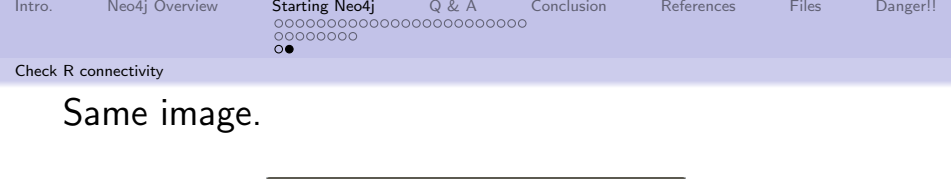

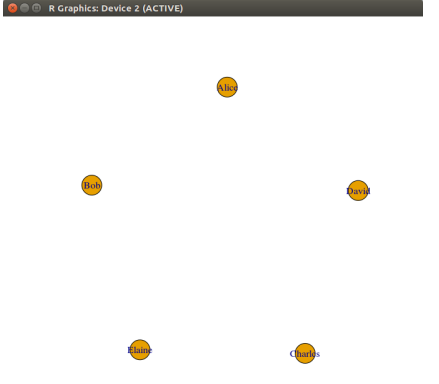

If you see this image, then things are configured correctly.

39/47

<span id="page-39-0"></span>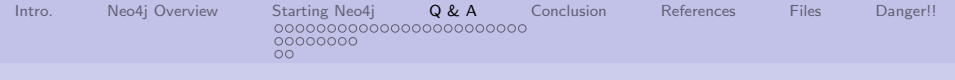

# Q & A time.

"'The Answer to the Great Question . . . Of Life, the Universe and Everything . . . is

. . . forty-two,' said Deep Thought, with infinite majesty and calm."

Douglas Adams, The Hitchhiker's Guide to the Galaxy

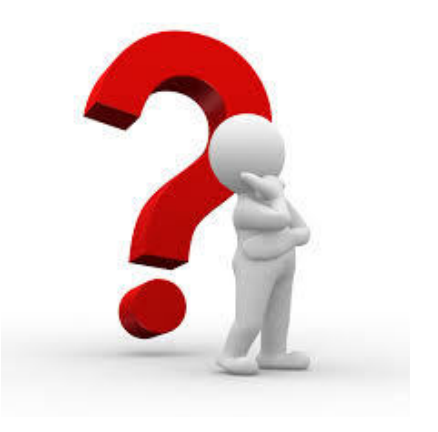

4 ロ ▶ 4 御 ▶ 4 草 ▶ 4 혼 ▶ │ 重 │ ◆ 9 9 (연 ) 40/47

<span id="page-40-0"></span>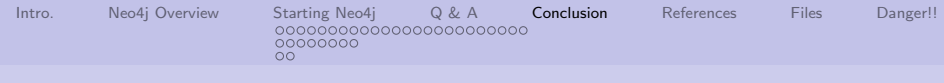

### What have we covered?

- Talked about how to start Neo4j in Windows and \*unix environments
- Hinted there are about a gazillion other ways to start Neo4j

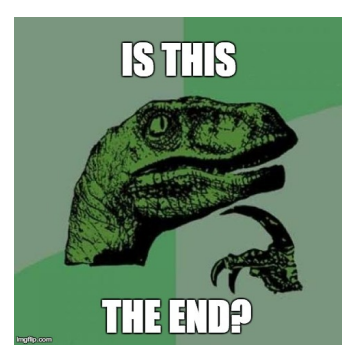

4 ロ ▶ 4 @ ▶ 4 블 ▶ 4 블 ▶ - 블 - 90 0 41/47

Next: Working with neo4j.

<span id="page-41-0"></span>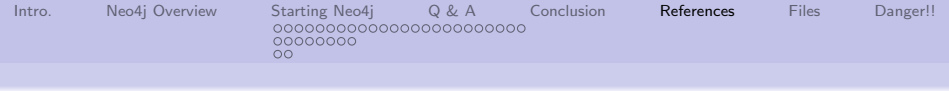

# References (1 of 1)

<span id="page-41-1"></span>[1] Apprize Staff, Neo4j in Action (2015), <http://apprize.info/javascript/neo4j/12.html>, 2015.

4 ロ ▶ ( 御 ▶ ( 重 ▶ ( 重 ▶ ) [ 重 → 9) 9) 9 ( 2 + 42/47

<span id="page-42-0"></span>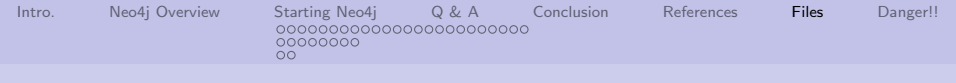

# Files of interest

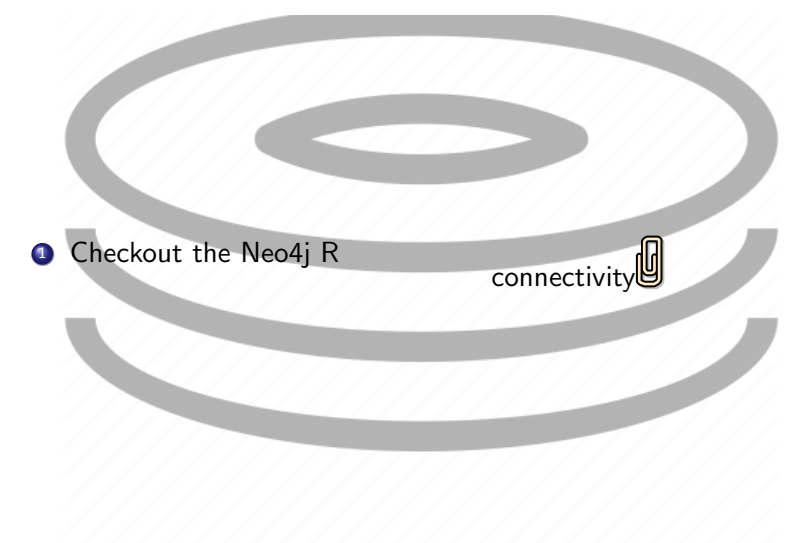

七口下

43/47

 $299$ 

重

<span id="page-43-0"></span>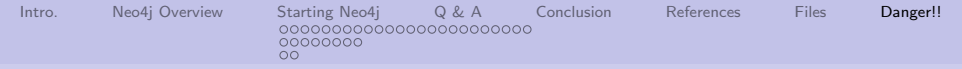

# To delete all Windows neo4j databases

If you find you need to delete ALL the neo4j databases, then

**1** Find this directory, and

**2** Remove the graph.db file. This is DANGEROUS. All databases, users, etc., will be lost.

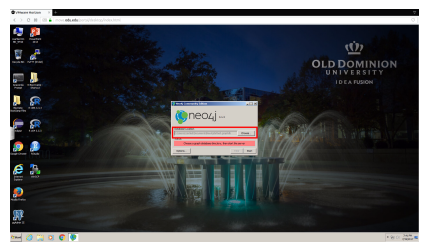

See the red outlined area.

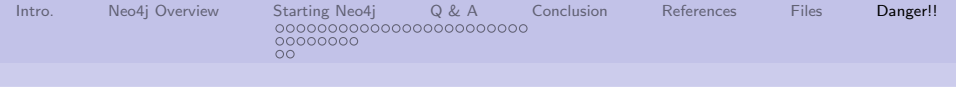

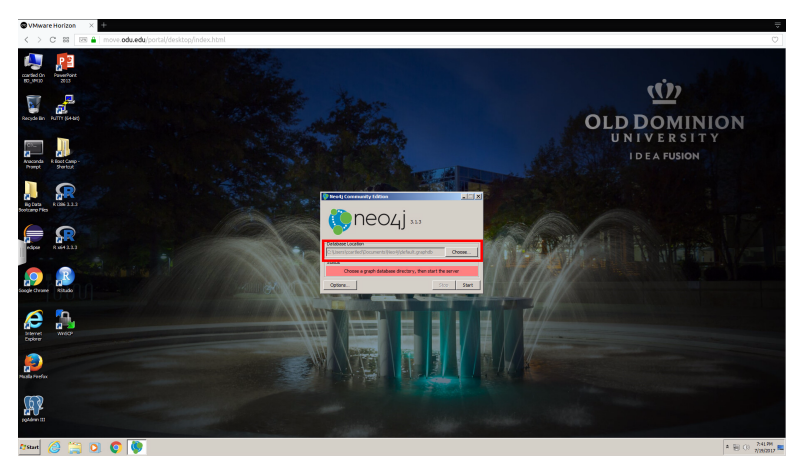

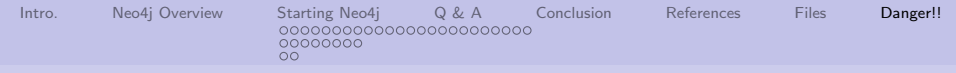

# To delete all \*unix neo4j databases

If you find you need to delete ALL the neo4j databases, then

**1** Find this directory, and

**2** Remove the graph.db file. This is DANGEROUS. All databases, users, etc., will be lost.

| 2) check that doesn't be reflected by Management Contracts                                                                                                    |                                                               |      |
|----------------------------------------------------------------------------------------------------|---------------------------------------------------------------|------|
| shouldnetter consulary (Tradition/Satisfysiol/2012/Series)                                                                                                    | duck@office.computer:~/lisathing/bataAndah/2011/Presentations | me c |
| Number of Their comment my cylinder American Independent of 2017/01/2015<br>charion (Figure commerce) at least Moneta and a series (2012) Newton of<br>chock@ifft.ce-consister : -/Teachtegratamativitis rzetr/acrustist<br>Notice fitzer complex (2) Pachter (3) at almost y to (2017/Greinte)<br>hockerffice-computer: -/ Newching/Betwenelysis/2017/Scriptus<br>hocketttoe-conster i -/Teachteirzatannatysts rzezrzecrutcz<br>Autorities compare of leadtes associated visit 2012 Nectasyl<br>ChicketTice-computer:-/teaching/tetame/ysis/2017/3cripts   Us /us//share/worl/data/databases/<br><b>COLOR</b><br>checkgeffice-computers-/Teaching/betales/onlo.(2017/Scriptos |                                                               |      |
|                                                                                                    |                                                               |      |
|                                                                                                    |                                                               |      |
|                                                                                                    |                                                               |      |
|                                                                                                    |                                                               |      |
|                                                                                                    |                                                               |      |
|                                                                                                    |                                                               |      |

See the red outlined area.

4 ロ ▶ 4 @ ▶ 4 로 ▶ 4 로 ▶ - 로 - 90 0 46/47

<span id="page-46-0"></span>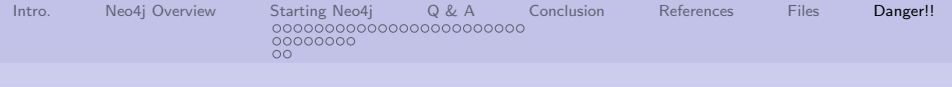

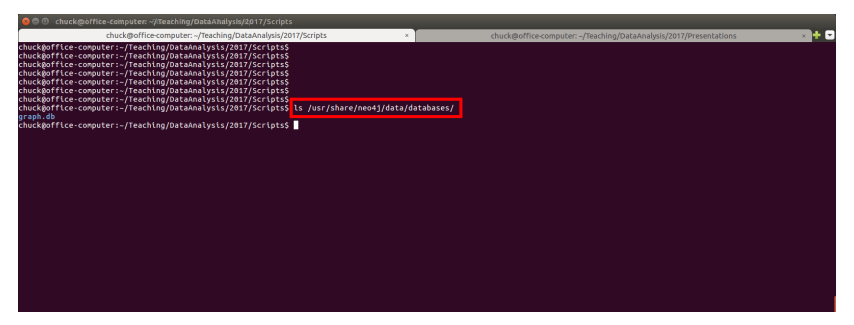

See the red outlined area.

4 ロ → 4 @ ▶ 4 블 → 4 블 → 1 를 → 9 9 0 47/47